## PORTALE COLLABORATORI VERSIONE 1.6.3.0 DESCRIZIONE FUNZIONALITA' COLLABORATORI

## 1. Gestione Profili

E' ora possibile, all'accesso, verificare il tipo d'utenza, è stata infatti aggiunta la terza colonna che identifica la mansione, come mostrato nell'immagine sottostante:

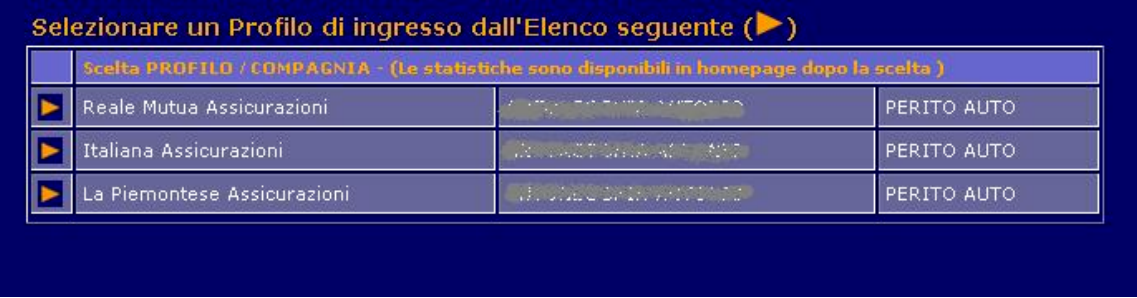

## 2. Beneficiario carrozzerie su pagamenti

Nel caso in cui la partita iva del Beneficiario del pagamento rientra nell'elenco delle Carrozzerie Convenzionate con il Gruppo Reale Mutua, apparirà sulla lista pagamenti dell'incarico un avviso come da immagine sottostante:

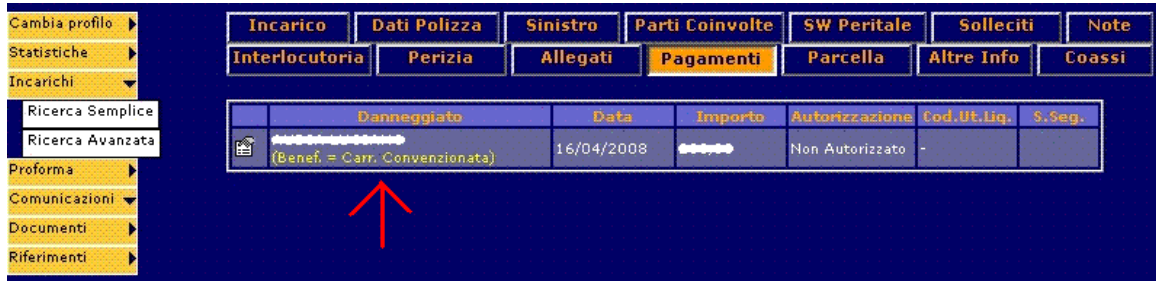

Stessa segnalazione sarà presente all'interno del singolo pagamento nella sezione dedicata al Beneficiario:

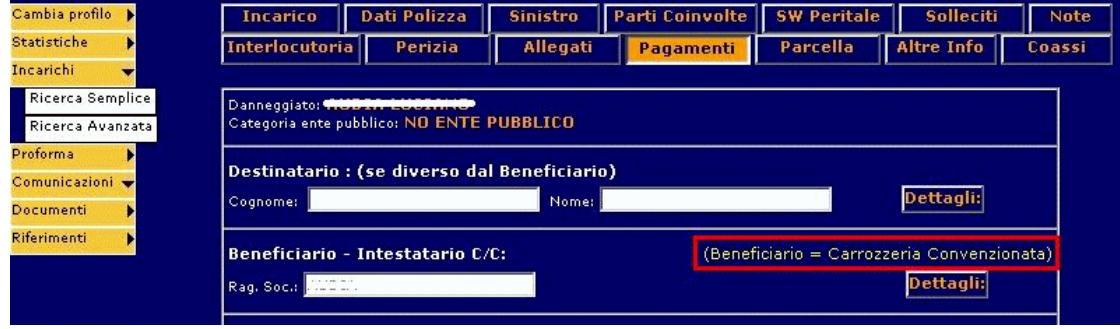

## 3. Estrazioni risultati ricerca in foglio Excel

In fondo alla lista degli incarichi e dei Proforma è stata aggiunta un'opzione che permette di estrarre in formato Excel la lista generata dal filtro.

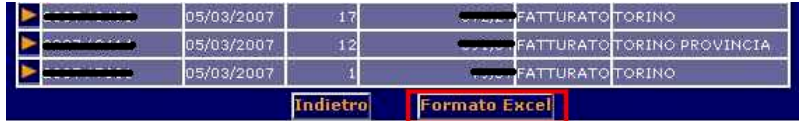

Se il processo di estrazione dati è andato a buon fine il sistema mostrerà a video la seguente pagina:

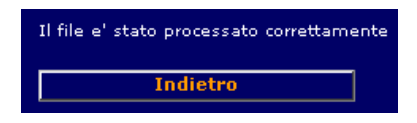

Sempre nella pagina sopracitata verrà automaticamente richiesto di scaricare e visionare o salvare il file dove si desidera. Il nome del file, generato automaticamente, avrà un nome fissato dall'utenza in uso.

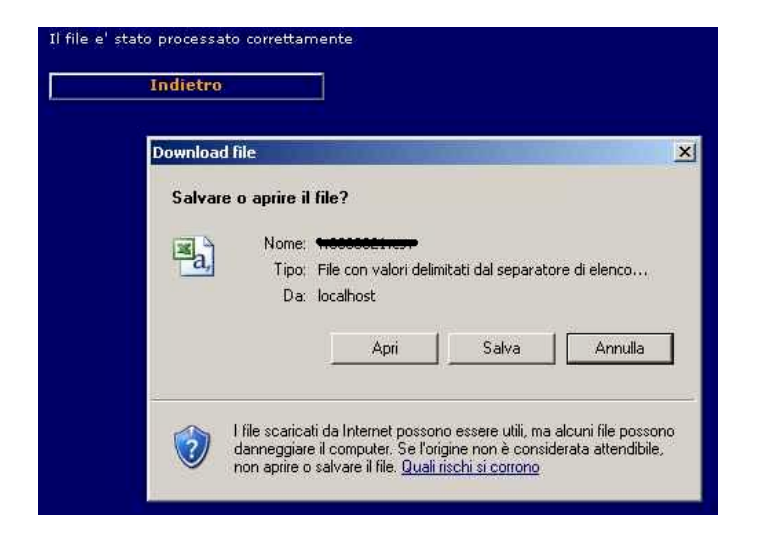

Una volta terminato il download è possibile aprire il file con il programma Microsoft Excel. A video verrà mostrara la lista come da immagine sottostante:

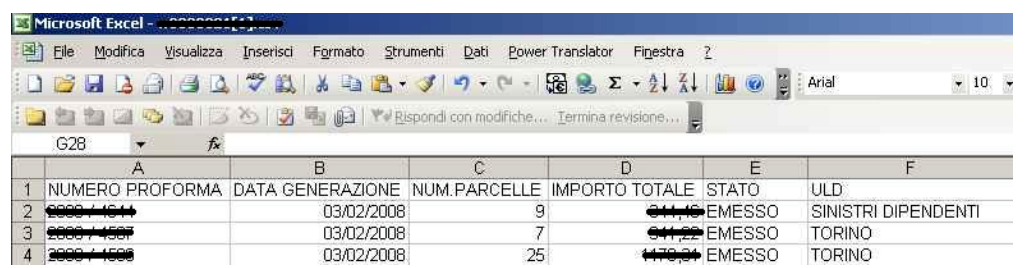

ATTENZIONE: con l'utilizzo della versione EXCEL 97 è possibile che si verifichino dei problemi di visualizzazione del documento (sia aprendolo direttamente sia cliccando sul documento precedentemente salvato). Il problema può essere superato salvando il file sul PC (es. sul desktop), aprire Excel e poi da File->Apri selezionare il file salvato. In questo modo si ottiene la formattazione corretta dei dati.

Non sono stati rilevati problemi con le versioni di EXCEL più recenti.